# Модуль **«**Привязка снимков к протоколам**»**  Версия **1.0**

## Руководство пользователя

## Назначение модуля

Модуль «Привязка снимков к протоколам» версия 1.0 предназначен для загрузки файлов с эндоскопическими снимками в формате JPEG в базу данных и привязки их к соответствующим протоколам эндоскопических исследований, а также выгрузки в файлы выбранных снимков, хранящихся в базе данных.

# Авторский коллектив

Авторами модуля «Привязка снимков к протоколам» версия 1.0. Являются Смирнов В.В., Беляев М.В. <sup>2</sup>.

### Ограничения на использование модуля

Для получения права на использование модуля необходимо связаться с Авторами. Объединение данных, полученных с использованием модуля и данных, полученных с использованием других программных средств, допускается только с согласия Авторов.

## Порядок настройки модуля

Перед началом эксплуатации модуля его следует разместить в том же каталоге, в котором находится файл ProtocolEdit.exe программы «Редактор протоколов». Если при запуске модуля выдается сообщение «У Вас нет прав на использование данной копии модуля», то следует получить у Авторов файл с лицензией на модуль и сохранить его в том же каталоге, в котором находится файл ProtocolEdit.exe программы «Редактор протоколов».

#### Запуск модуля

 $\ddot{\phantom{a}}$ 

Для запуска модуля используются кнопка «Снимки» **(3)**, которая появляется на панели инструментов в момент запуска программы «Редактор протоколов» версия 1.1 или выше, если модуль размещен в том же каталоге, в котором находится программа.

<sup>&</sup>lt;sup>1</sup> Версия 1.0 модуля «Привязка снимков к протоколам» будет далее именоваться как Модуль.

<sup>2</sup> Авторы модуля «Привязка снимков к протоколам» версия 1.0, которыми являются Смирнов В.В., Беляев М.В., далее будут именоваться как Авторы.

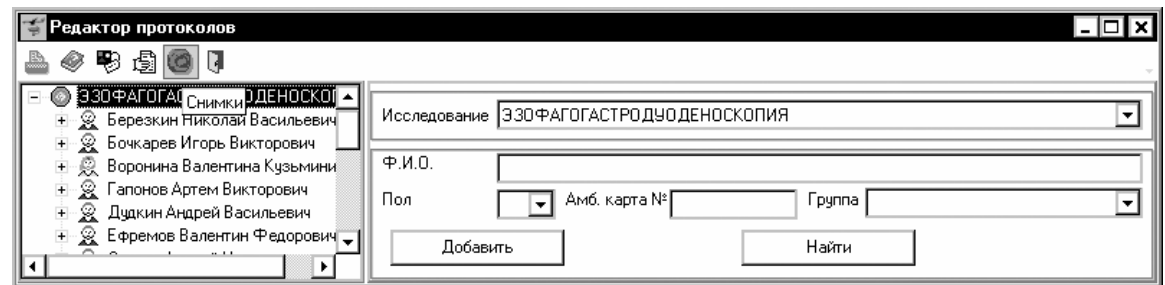

# Порядок привязки снимков к протоколам

1. Перед активизацией процесса привязки снимков необходимо выбрать протокол, к которому требуется привязать снимки. Привязка снимков может быть выполнена одновременно только к одному протоколу.

Выбор текущего протокола

Для выбора конкретного протокола необходимо поставить курсор на узел с номером данного протокола.

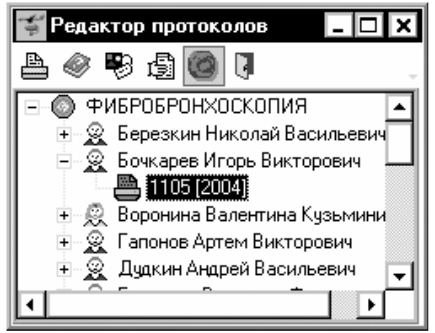

2. Привязать снимки можно, используя кнопку «Снимки» **. После нажатия на** кнопку «Снимки» появится диалоговое окно, предназначенное для привязки снимков. Используя кнопки диалогового окна, выполните привязку, удаление или выгрузку снимков, соответствующих выбранному протоколу.

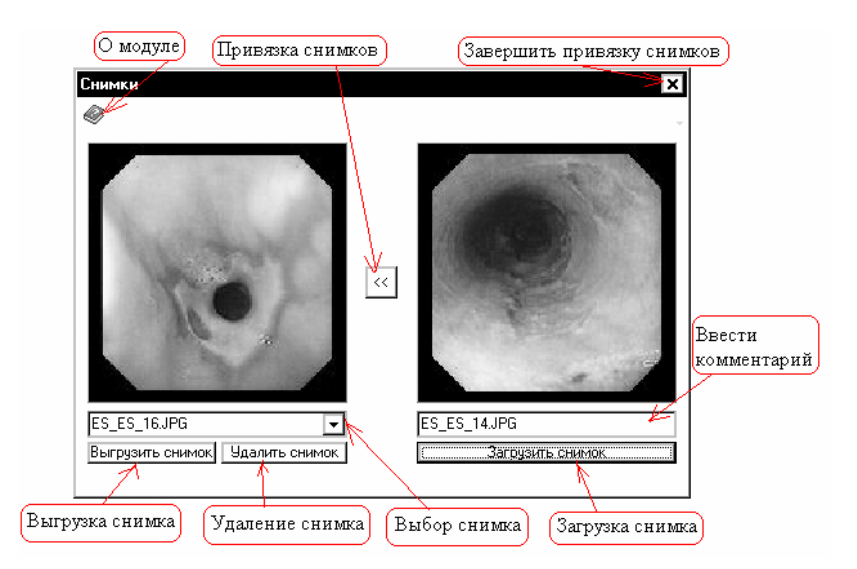

## Связь с Авторами

Для получения кода инициализации модуля «Привязка снимков к протоколам» версия 1.0, а также по вопросам использования программы «Редактор протоколов» версия 1.1 или модуля «Привязка снимков к протоколам» версия 1.0 можно обращаться по электронной почте, адрес:

### ProtocolEdit@mail.ru

Тема сообщения (Subject) должна содержать только следующие символы

ProtocolEdit\_1\_1

в противном случае сообщение будет считаться "Спамом".